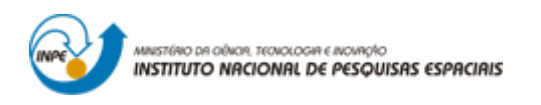

## **LABORATÓRIO 1 - MODELAGEM DA BASE DE DADOS**

Fabio Corrêa Alves

Relatório com exercícios propostos em laboratório da disciplina de Introdução ao Geoprocessamento (SER-300) do Curso de Pós-Graduação em Sensoriamento Remoto do Instituto Nacional de Pesquisas Espaciais.

INPE São José dos Campos 2017

## **1. INTRODUÇÃO**

Os exercícios propostos no laboratório 1 têm como objetivo introduzir ao usuário as principais ferramentas do Spring, incluindo a execução de etapas de inserção e configuração de banco de dados, definição de projeto, projeção, inserção de planos de informação, bem como, categorias e classes temáticas. Adicionalmente, é também introduzida ao usuário operações para a geração de TIN e grade de declividade, além de funções de importação de dados com diferentes extensões para o projeto em execução, análise de tabela de atributos e classificação supervisionada de imagem orbital.

## **2. DESCRIÇÃO DAS ETAPAS REALIZADAS**

O exercício 1 intitulado "Modelagem da base de dados" tem como objetivo inicial introduzir ao usuário etapas básicas de criação de banco de dados, inserção de projeção, manipulação de dados de diversas fontes, bem como a representação dessas informações em planos de informação. Seguindo esse fluxo de atividade inicial, a primeira etapa realizada foi à definição de um banco de dados em um sistema de gerenciamento de banco de dados (SGBD), além da criação de projeto (Fig.1) com as coordenadas planas do retângulo envolvente devidamente fornecidas no material de apoio. Na sequência, também foram criadas categorias (p.e., imagem, MNT, cadastral, rede e temático) a fim de representar adequadamente os dados de entrada (Fig. 2). Adicionalmente, foram ainda criadas classes temáticas, definido intervalores numéricos, como no caso da variável declividade (Fig.2) e atribuído cores a essas classes.

No caso do exercício 2 "Importando limite do Distrito Federal" foi importado os limites políticos do Distrito Federal (DF) para o banco de dados. Porém, antes de sua importação, uma etapa adicional foi realizar a conversão desse dado vetorial originalmente disponibilizado em formato *shapefile* (.shp) para a extensão ASCll-SPRING, conforme ilustra as Figs. 3 e 4.

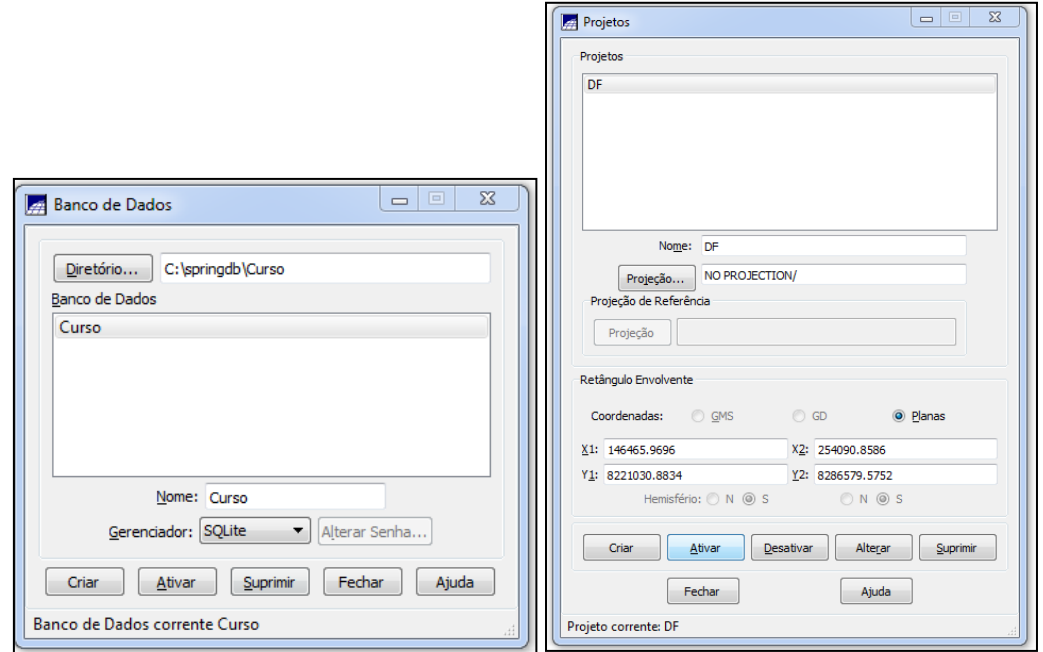

Fig.1. Etapas de criação de banco de dados, definição de SGBD e inserção de coordenadas do projeto.

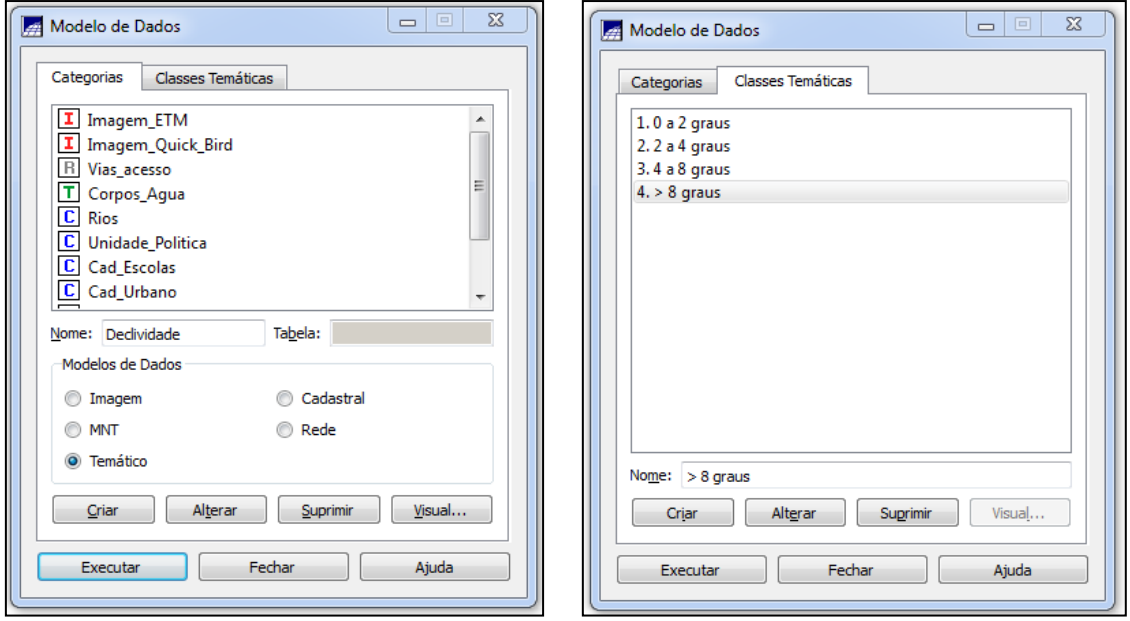

Fig.2. Etapas de criação de categorias e definição de intervalos as classes temáticas.

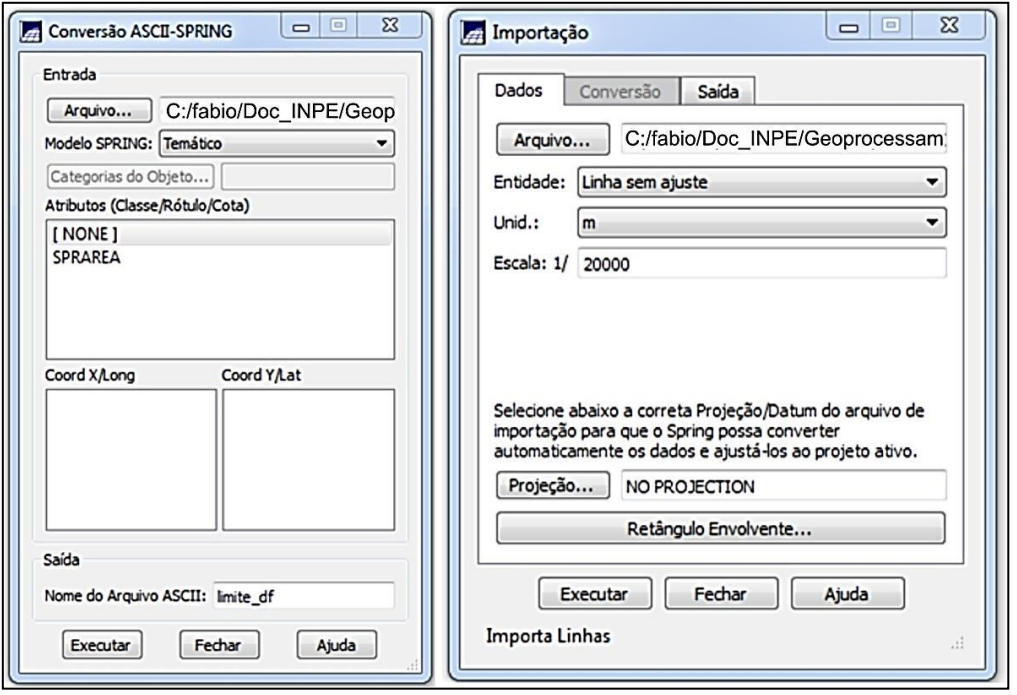

Fig.3. Etapa de conversão dos limites políticos do DF em formato *shapefile* para ASCII-SPRING.

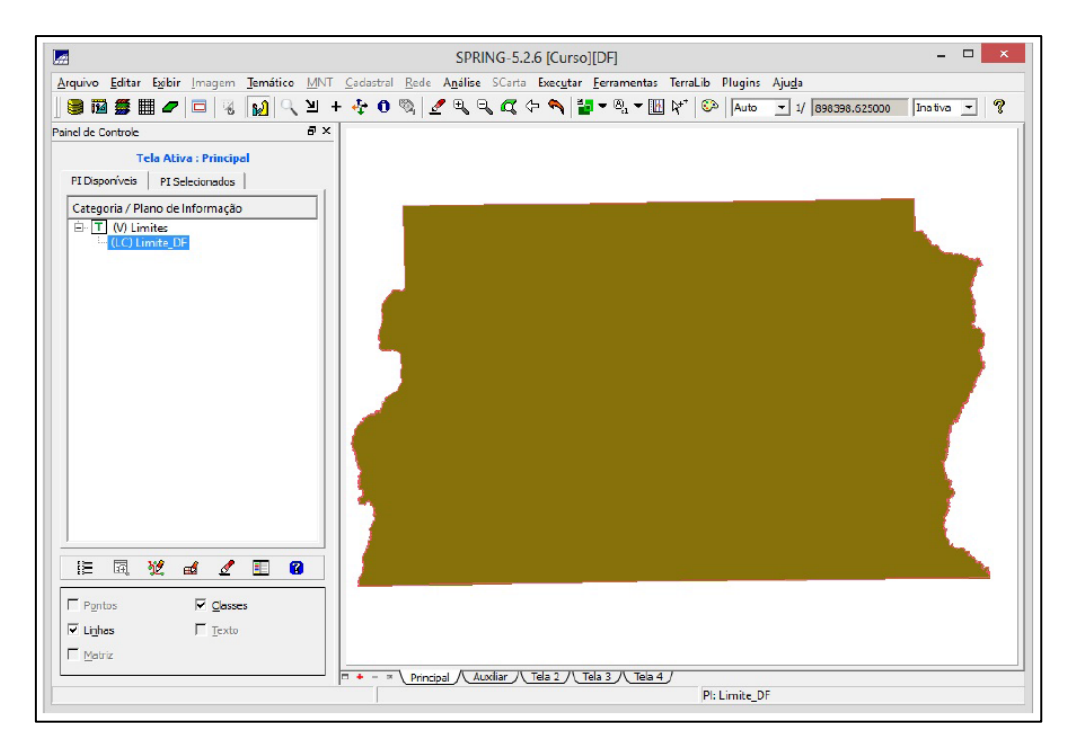

Fig.4. Ilustração de importação dos limites políticos do DF na tela principal do SPRING.

Seguindo o exercício 3 "Importando Corpos de água" a próxima etapa foi a de importação de arquivo em formato ASCII-SPRING contendo a informação de corpos d'água da área em estudo (i.e., barragens, lagos e lagoas) (Fig.5.). A rede de drenagem foi adicionalmente incorporada para o banco de dados ao executar etapas estabelecidas no exercício 4. Para isso, foi utilizada a categoria cadastral "Rios" para importar dois arquivos, sendo o primeiro deles contendo os rios secundários em geometria de linhas e o segundo arquivo em geometria de polígonos, que é referente aos rios principais (Fig. 6).

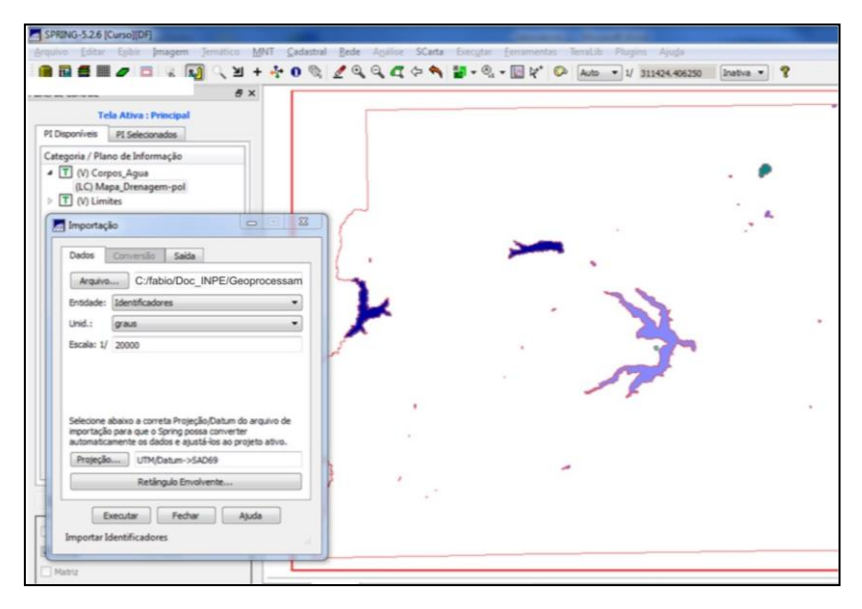

Fig.5. Detalhe ilustrativo da importação de arquivo contendo informações de corpos d'água da área em análise.

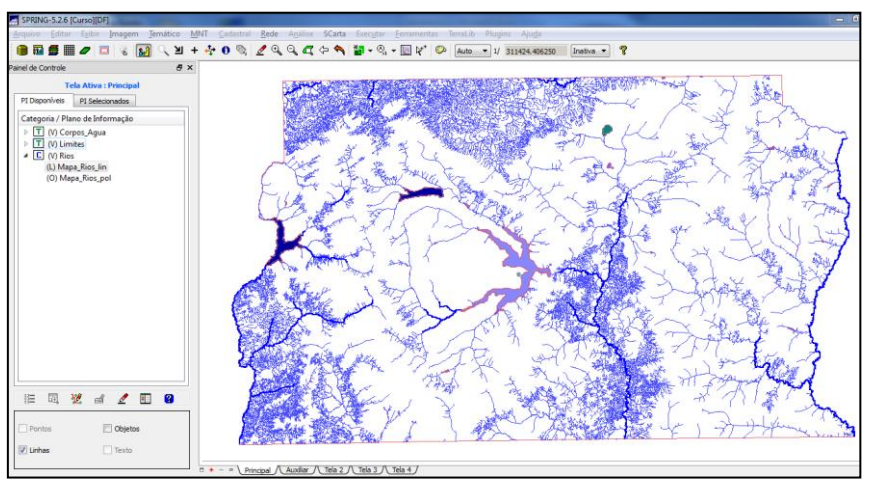

Fig.6. Detalhe ilustrativo da importação e visualização dos rios principais e secundários da área em análise.

Adicionalmente a base de dados da rede de drenagem importada previamente ao banco de dados, a etapa seguinte baseou-se na importação de informações de escolas do DF (exercício 5). Para isso, foi utilizada a categoria cadastral "*Cad\_Escolas*" criada no exercício 1, onde foram importados dois arquivos para o banco de dados, sendo um deles em geometria de pontos que contém a informação da localização das escolas (Fig. 7).

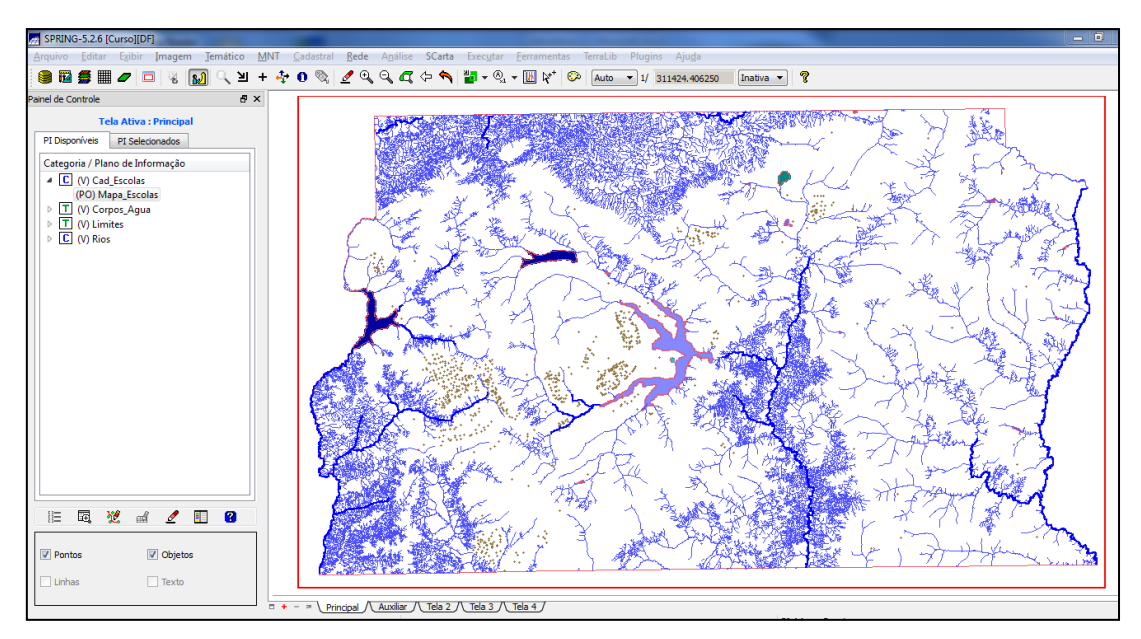

Fig.7. Etapa de importação da base vetorial de escolas do DF.

Além da base vetorial de escolas, também foram incorporadas ao banco de dados informações de regiões administrativas (exercício 6). Essa etapa foi executada com base na categoria cadastral "*Unidade\_Política*" criada no exercício 1 para importar três arquivos ASCII-SPRING (Fig. 8).

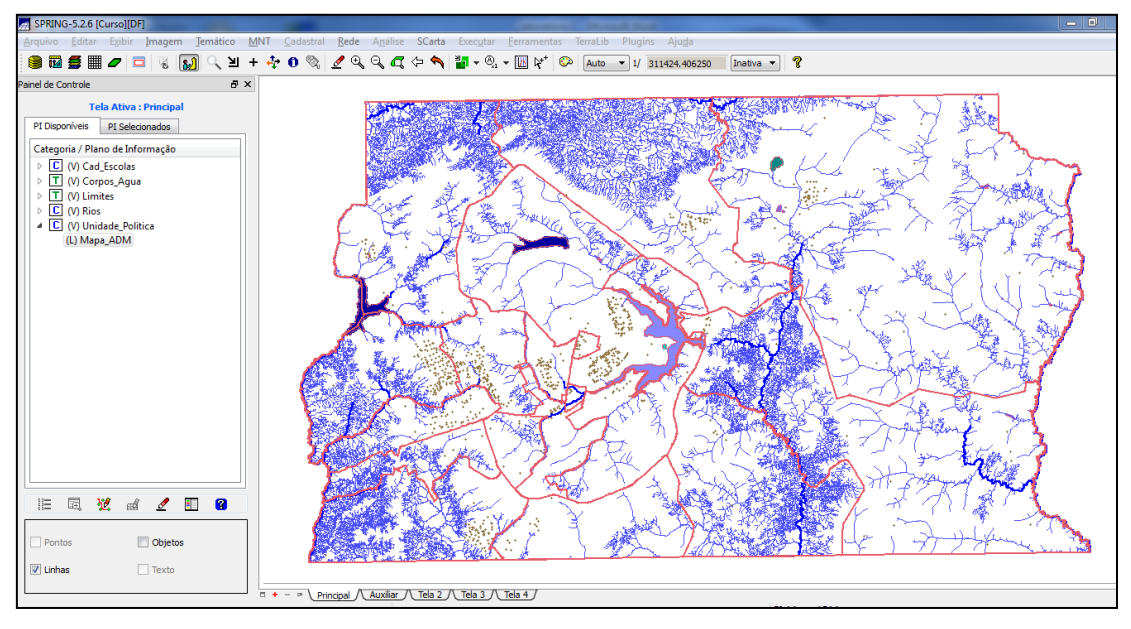

Fig.8. Etapa de importação da base vetorial de regiões administrativas do DF.

O exercício 7 "Importando Rodovias de arquivos ASCII-SPRING" correspondeu à importação de três arquivos vetoriais de rodovias em formato ASCII-SPRING, utilizando a categoria cadastral "*Vias\_acesso*", também criada no exercício 1 (Fig. 9).

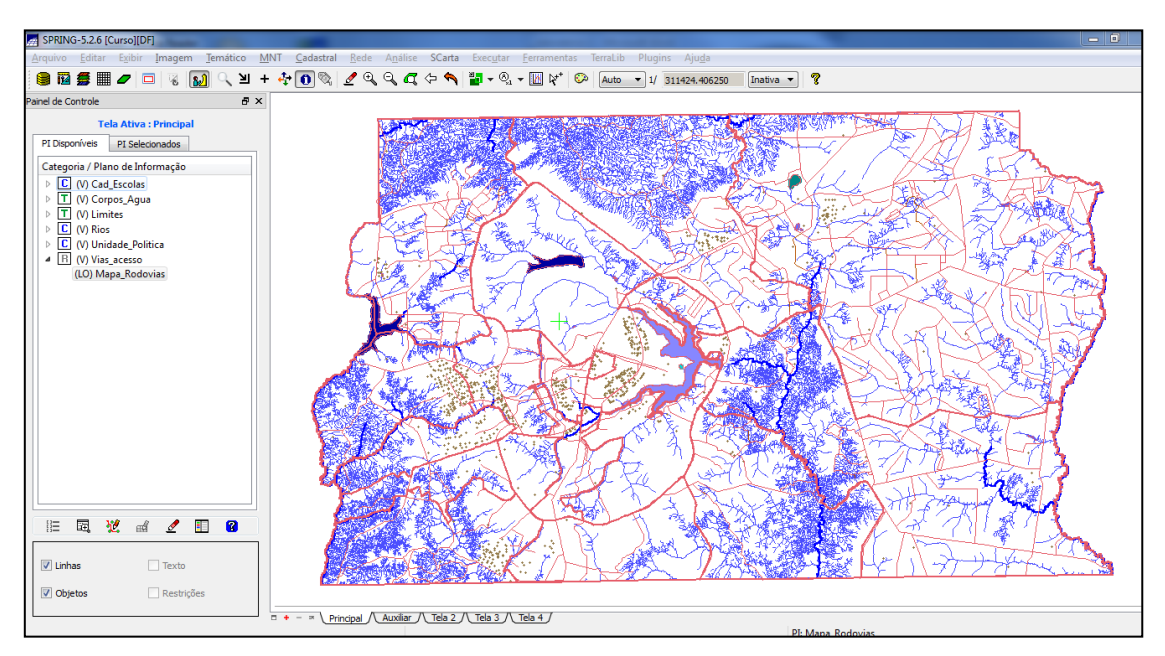

Fig.9. Detalhe de importação de arquivo vetorial contendo as rodovias do DF.

Com base integralmente na informação de altimetria (i.e., isolinhas e pontos cotados) foram executados os exercícios 8 à 11. Inicialmente, esses arquivos digitalizados em CAD e exportados para o formato .dxf foram importados para o banco de dados na categoria numérica "Altimetria", já devidamente criada no exercício 1. Em seguida, foi feita a operação de grade triangular (TIN) com base no arquivo de altimetria, utilizando como linha de quebra, a rede de drenagem (Fig.11). Além disso, também foi gerada uma grade regular baseada no arquivo TIN gerado previamente (Fig.12). Outro plano de informação de relevância extraído com base na altimetria foi a grade de declividade (graus) gerada a partir da categoria "Grades\_Numéricas" e fatiada nas seguintes classes de interesse: 0-2, 2-4, 4-8 e >8° (Fig.13).

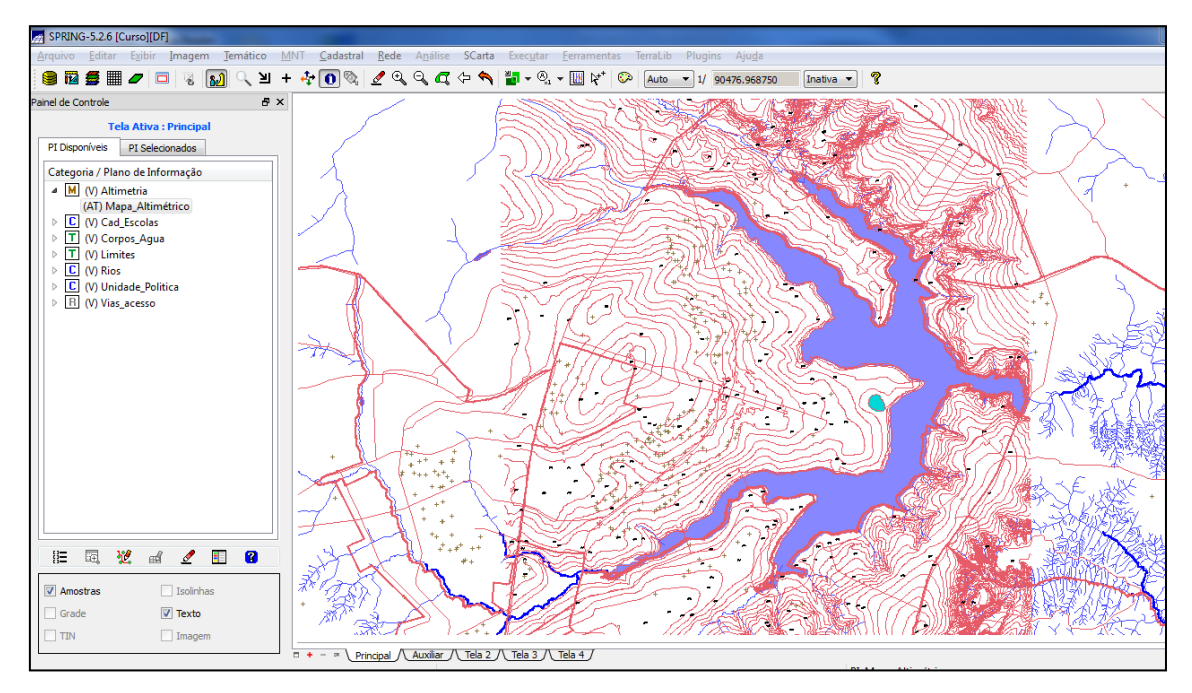

Fig.10. Detalhe de importação de arquivo numérico referente à altimetria (isolinhas e pontos cotados).

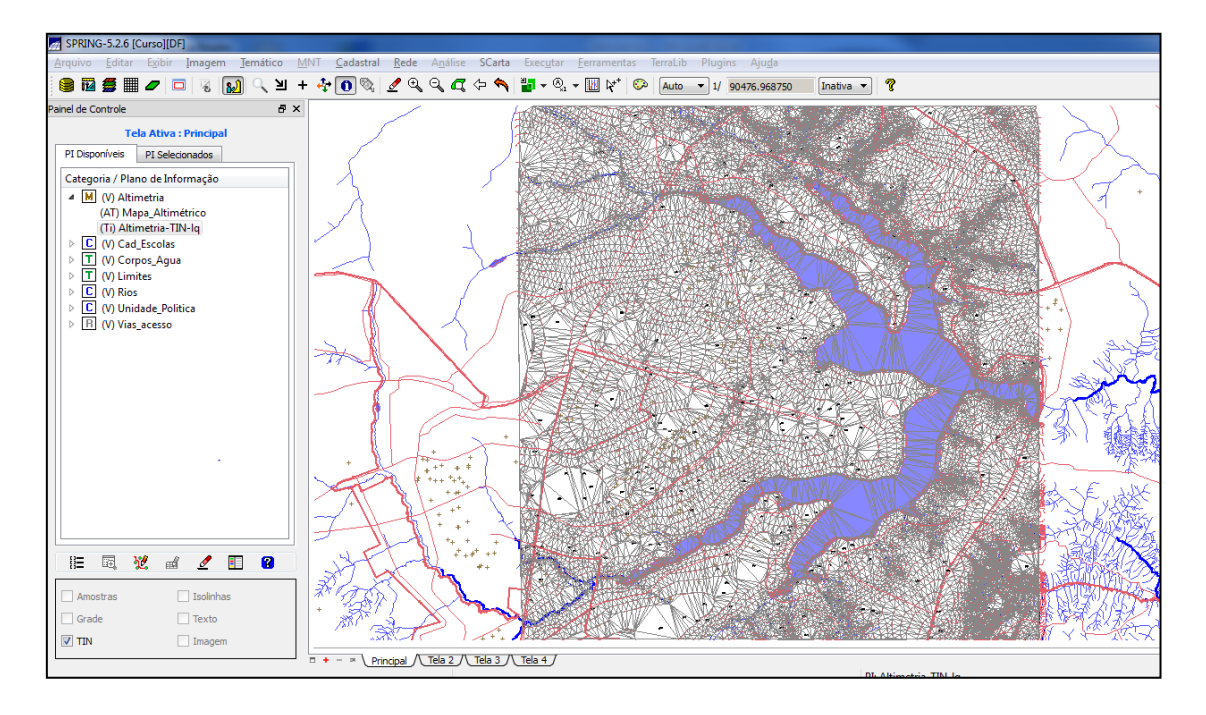

Fig.11. Grade triangular gerada a partir da altimetria e rede de drenagem (linha de quebra).

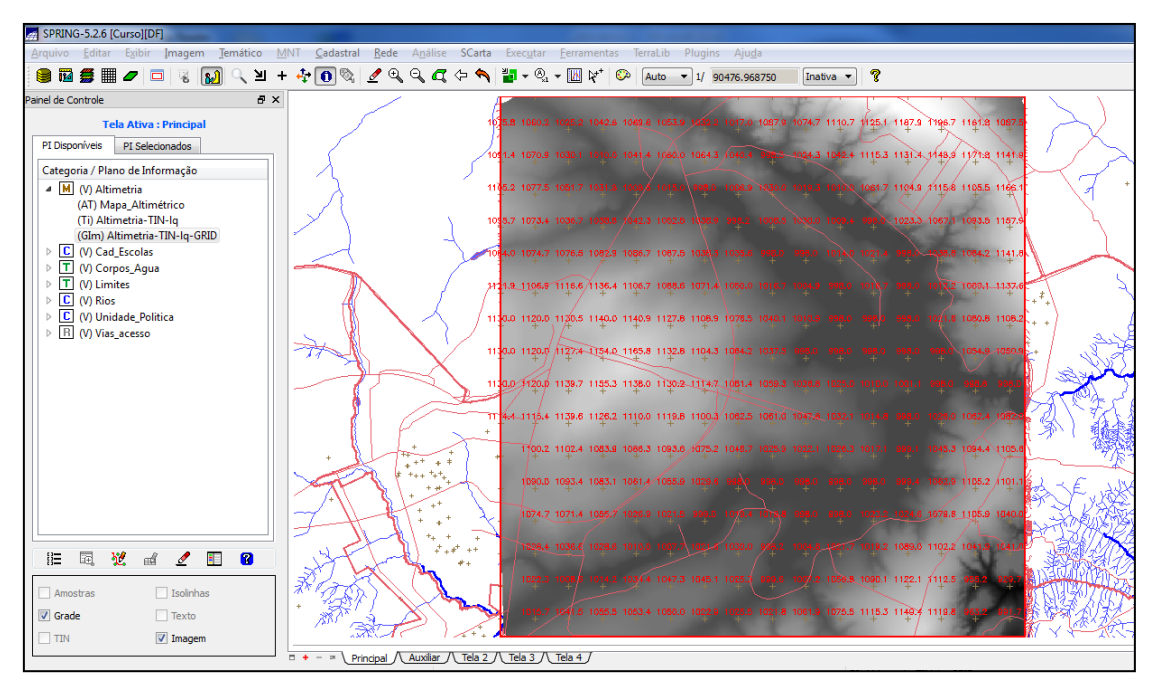

Fig.12. Grade retangular gerada com base no TIN.

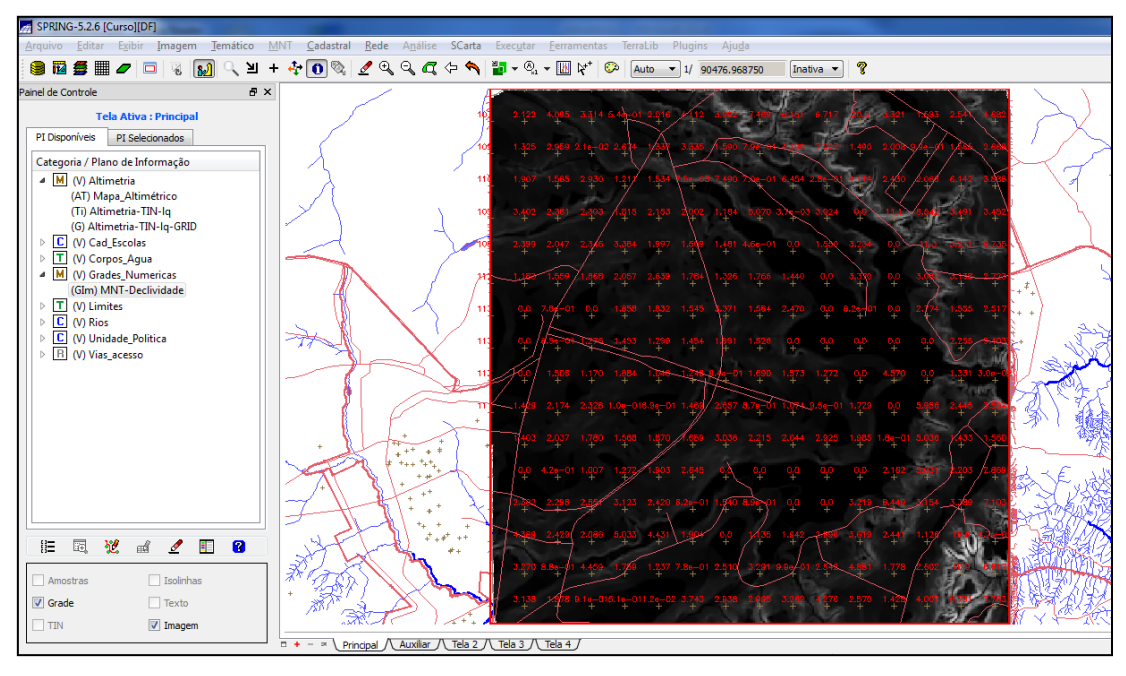

Fig.13. Grade de declividade derivada com base na informação de altimetria.

No caso do exercício 12, foi criado um mapa cadastral com os limites das quadras de Brasília, juntamente com alguns atributos descritivos associados (mapa e tabela). Para isso, foi utilizada a categoria cadastral "Cad\_Urbano" também criada no exercício 1. Além disso, foram aplicados alguns recursos disponíveis para análise estatística exploratória dos dados (Figs. 14, 15 e 16).

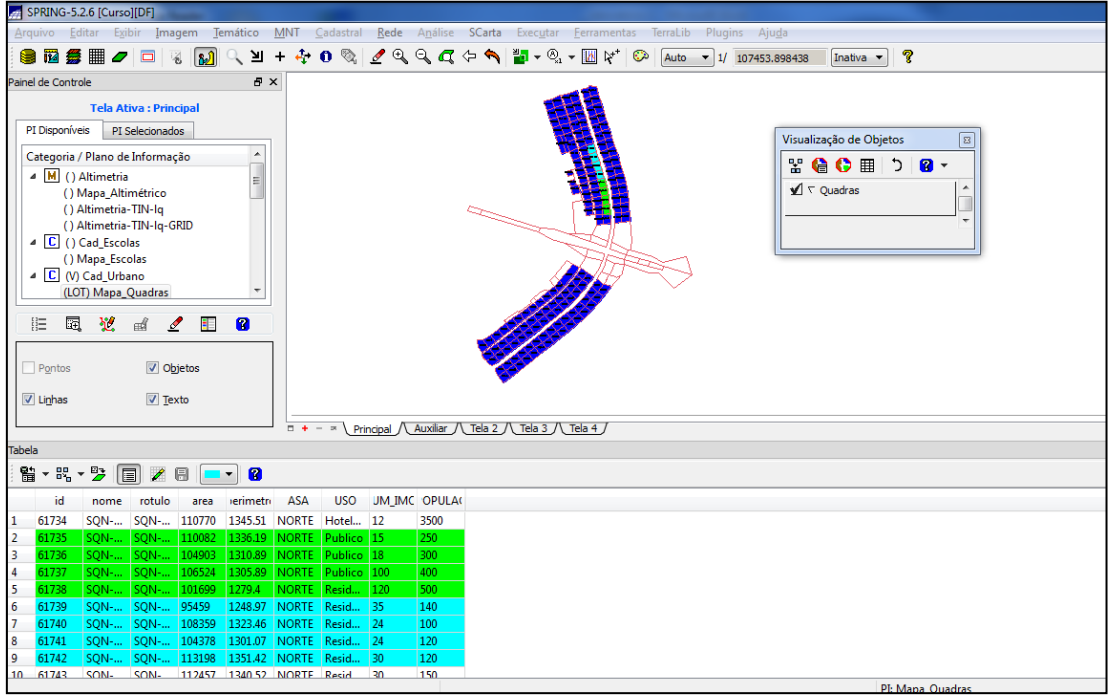

Fig.14. Detalhe da criação de mapa cadastral do DF.

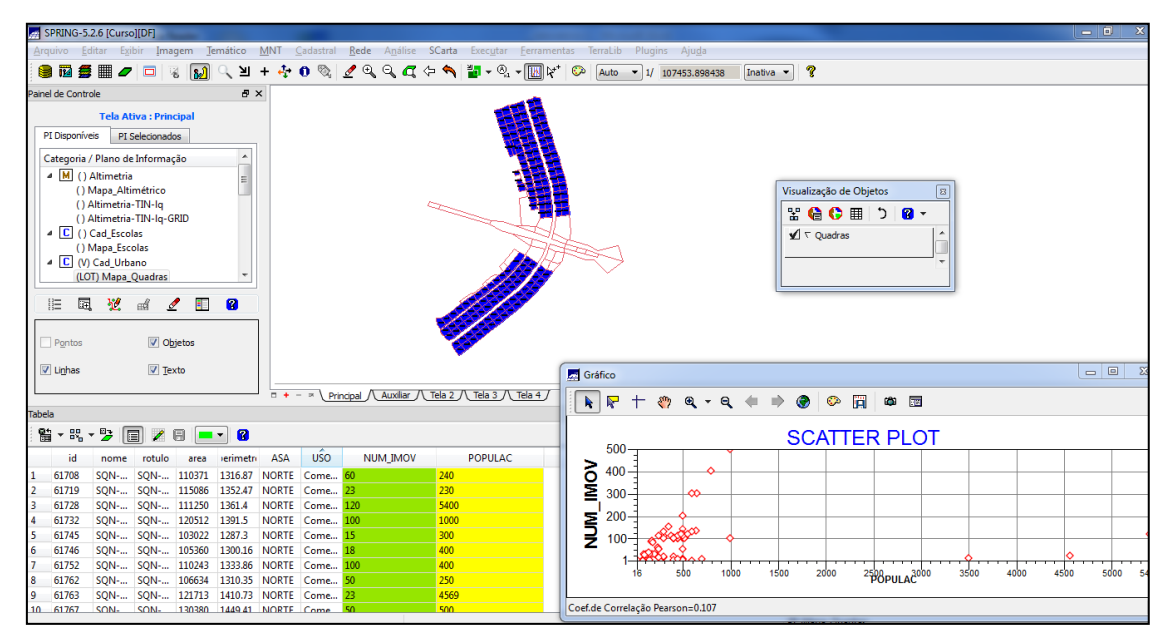

Fig.15. Detalhe ilustrativo de recurso disponível na tabela de atributos para geração de diagrama bidimensional de dispersão.

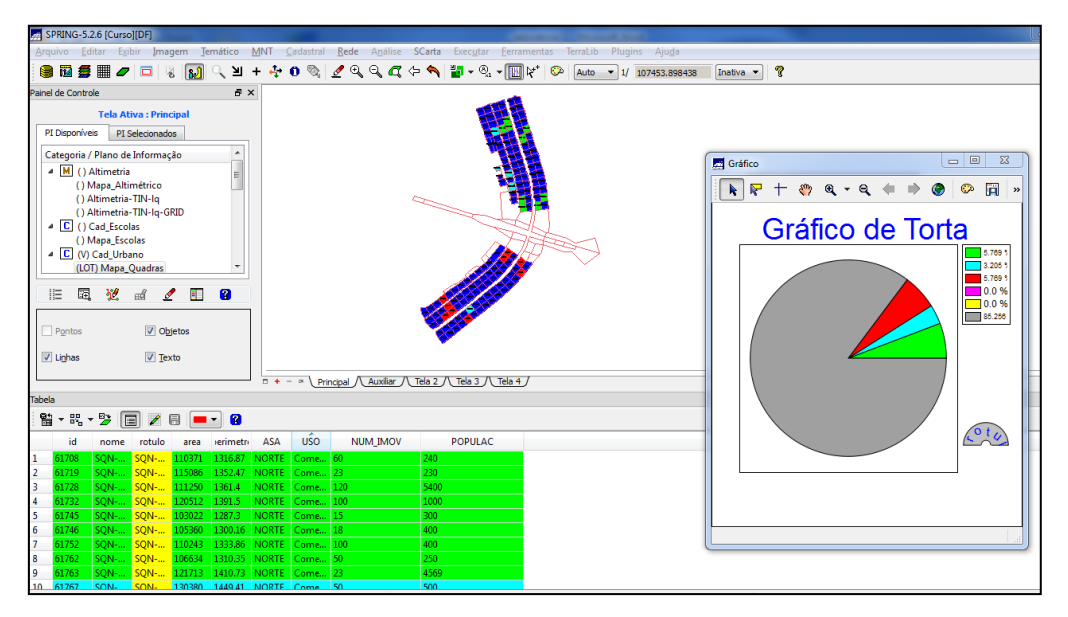

Fig.16. Detalhe ilustrativo de recurso disponível na tabela de atributos para geração de gráfico de pizza.

Com base na análise dos arquivos referentes às quadras de Brasília foi aplicado um operador zonal a esses dados (exercício 13). Para tanto, foi necessário à criação de um novo atributo para o objeto "Quadras" definido previamente (Fig.17).

| SPRING-5.2.6 [Curso][DF]<br>Arquivo Editar Exibir Imagem Temático MNT Cadastral Rede Análise SCarta Executar Ferramentas TerraLib Plugins Ajuda |                                   |            |                |                                 |               |                     |                                                                 |      |                |  |                |  |                                               |                                              |           |   |  |
|----------------------------------------------------------------------------------------------------|-----------------------------------|------------|----------------|---------------------------------|---------------|---------------------|-----------------------------------------------------------------|------|----------------|--|----------------|--|-----------------------------------------------|----------------------------------------------|-----------|---|--|
|                                                                                                    |                                   |            |                |                                 |               |                     |                                                                 |      |                |  |                |  |                                               |                                              |           |   |  |
| <b>● 函参 ■ ノ ロ ③ [)</b>                                                                                                    |                                   |            |                | $Q_{\rm c}$ $\Delta$            |               |                     | + ÷ 0 % 2 4 4 4 6 1 F + % + M (x + Co   Auto - 1/ 123035.718750 |      |                |  |                |  |                                               |                                              | Inativa v | P |  |
| Painel de Controle                                                                                                    |                                   |            |                | F X                             |               |                     |                                                                 |      |                |  |                |  |                                               |                                              |           |   |  |
| <b>Tela Ativa: Principal</b>                                                                                                    |                                   |            |                |                                 |               |                     |                                                                 |      |                |  |                |  |                                               |                                              |           |   |  |
| PI Disponíveis<br>PI Selecionados                                                                                                    |                                   |            |                |                                 |               |                     |                                                                 |      |                |  |                |  |                                               |                                              |           |   |  |
| Categoria / Plano de Informação                                                                                                    |                                   |            |                |                                 |               |                     |                                                                 |      |                |  |                |  |                                               |                                              |           |   |  |
|                                                                                                    |                                   |            |                |                                 |               |                     |                                                                 |      |                |  |                |  |                                               |                                              |           |   |  |
| $\triangleright$ M () Altimetria                                                                                                    |                                   |            |                |                                 |               |                     |                                                                 |      |                |  |                |  | Visualização de Objetos<br>$\boldsymbol{\Xi}$ |                                              |           |   |  |
| $\triangleright$ $\boxed{\mathbb{C}}$ () Cad Escolas<br>△ C (V) Cad Urbano                                                                      |                                   |            |                |                                 |               |                     |                                                                 |      |                |  |                |  | r Q O H<br>$\mathbf{a}$ .<br>ּ כ              |                                              |           |   |  |
|                                                                                                    | (LO) Mapa_Quadras                 |            |                |                                 |               |                     |                                                                 |      |                |  |                |  |                                               | $\sqrt{\phantom{a}}$ $\sqrt{ }$ Quadras<br>۸ |           |   |  |
|                                                                                                    | $\triangleright$ T () Corpos_Aqua |            |                |                                 |               |                     |                                                                 |      |                |  |                |  |                                               |                                              |           |   |  |
|                                                                                                    | $\triangleright$ T () Declividade |            |                |                                 |               |                     |                                                                 |      |                |  |                |  |                                               |                                              |           |   |  |
| $\triangleright$ M () Grades_Numericas                                                                                                    |                                   |            |                |                                 |               |                     |                                                                 |      |                |  |                |  |                                               |                                              |           |   |  |
| $T$ $\cap$ Limited                                                                                                    |                                   |            |                |                                 |               |                     |                                                                 |      |                |  |                |  |                                               |                                              |           |   |  |
| 注                                                                                                    | 翌                                 |            | $\blacksquare$ | $\mathbf{a}$                    |               |                     |                                                                 |      |                |  |                |  |                                               |                                              |           |   |  |
| 囩<br>пÂ<br>$\mathscr{I}$                                                                                                    |                                   |            |                |                                 |               |                     |                                                                 |      |                |  |                |  |                                               |                                              |           |   |  |
|                                                                                                    |                                   |            |                |                                 |               |                     |                                                                 |      |                |  |                |  |                                               |                                              |           |   |  |
| Objetos<br>Pontos                                                                                                    |                                   |            |                |                                 |               |                     |                                                                 |      |                |  |                |  |                                               |                                              |           |   |  |
| $\sqrt{ }$ Linhas                                                                                                    | $\Box$ Texto                      |            |                |                                 |               |                     |                                                                 |      |                |  |                |  |                                               |                                              |           |   |  |
|                                                                                                    |                                   |            |                |                                 |               |                     |                                                                 |      |                |  |                |  |                                               |                                              |           |   |  |
| Principal / Auxiliar / Tela 2 / Tela 3 / Tela 4 /<br>$0 + - x$                                                                                  |                                   |            |                |                                 |               |                     |                                                                 |      |                |  |                |  |                                               |                                              |           |   |  |
| <b>Tabela</b>                                                                                                    |                                   |            |                |                                 |               |                     |                                                                 |      |                |  |                |  |                                               |                                              |           |   |  |
| $\bullet$                                                                                                    |                                   |            |                |                                 |               |                     |                                                                 |      |                |  |                |  |                                               |                                              |           |   |  |
| id                                                                                                    | nome                              | rotulo     | area           | <i>verimetri</i>                | <b>ASA</b>    | <b>USO</b>          | <b>NUM IMOV</b>                                                 |      | <b>POPULAC</b> |  | <b>MDECLIV</b> |  |                                               |                                              |           |   |  |
| 61734                                                                                                    | <b>SQN-</b>                       |            | SQN- 110770    |                                 | 1345.51 NORTE | Hotel 12            |                                                                 | 3500 |                |  | 2.39063651505  |  |                                               |                                              |           |   |  |
| 61735                                                                                                    | <b>SON-</b>                       |            | SQN- 110082    | 1336.19                         | <b>NORTE</b>  | Publico 15          |                                                                 | 250  |                |  | 1.932959925045 |  |                                               |                                              |           |   |  |
| 61736<br>B                                                                                                    | <b>SQN-</b>                       |            | SQN- 104903    | 1310.89                         | <b>NORTE</b>  | Publico 18          |                                                                 | 300  |                |  | 2.454510810899 |  |                                               |                                              |           |   |  |
| 61737                                                                                                    | <b>SQN-</b>                       |            | SON- 106524    |                                 | 1305.89 NORTE | Publico 100         |                                                                 | 400  |                |  | 1.860562097195 |  |                                               |                                              |           |   |  |
| 61738                                                                                                    | <b>SON-</b>                       |            | SON- 101699    | 1279.4                          | <b>NORTE</b>  | Resid               | 120                                                             | 500  |                |  | 2.561632231968 |  |                                               |                                              |           |   |  |
| 61739                                                                                                    | <b>SQN-</b>                       | SQN- 95459 |                |                                 | 1248.97 NORTE | Resid               | 35                                                              | 140  |                |  | 1.977975481435 |  |                                               |                                              |           |   |  |
| 61740                                                                                                    | <b>SQN-</b>                       |            | SQN- 108359    | 1323.46                         | <b>NORTE</b>  | Resid               | 24                                                              | 100  |                |  | 1.752357583154 |  |                                               |                                              |           |   |  |
| 61741                                                                                                    | <b>SON-</b>                       |            | SON- 104378    | 1301.07                         |               | NORTE Resid 24      |                                                                 | 120  |                |  | 1.905665684314 |  |                                               |                                              |           |   |  |
| 61742                                                                                                    | <b>SON-</b>                       |            | SQN- 113198    |                                 |               | 1351.42 NORTE Resid | 30                                                              | 120  |                |  | 1.964823216862 |  |                                               |                                              |           |   |  |
| 61743<br>10                                                                                                    | SON-                              |            |                | SON- 112457 1340.52 NORTE Resid |               |                     | 30 <sub>2</sub>                                                 | 150  |                |  | 1 579105425713 |  |                                               |                                              |           |   |  |

Fig.17. Detalhe da aplicação de um operador de média zonal.

De forma complementar aos exercícios anteriores, o exercício 14 teve como objetivo realizar a operação de importação de dados matriciais, no caso particular dessa análise utilizando imagens dos satélites Landsat e Quick-bird. Assim, as cenas do satélite Quick-bird e do sensor ETM+ do satélite Landsat 7 com 3 bandas (i.e., b2, b3 e b4) em formatos GeoTIFF foram devidamente importadas para o banco de dados, conforme ilustra a Fig.18.

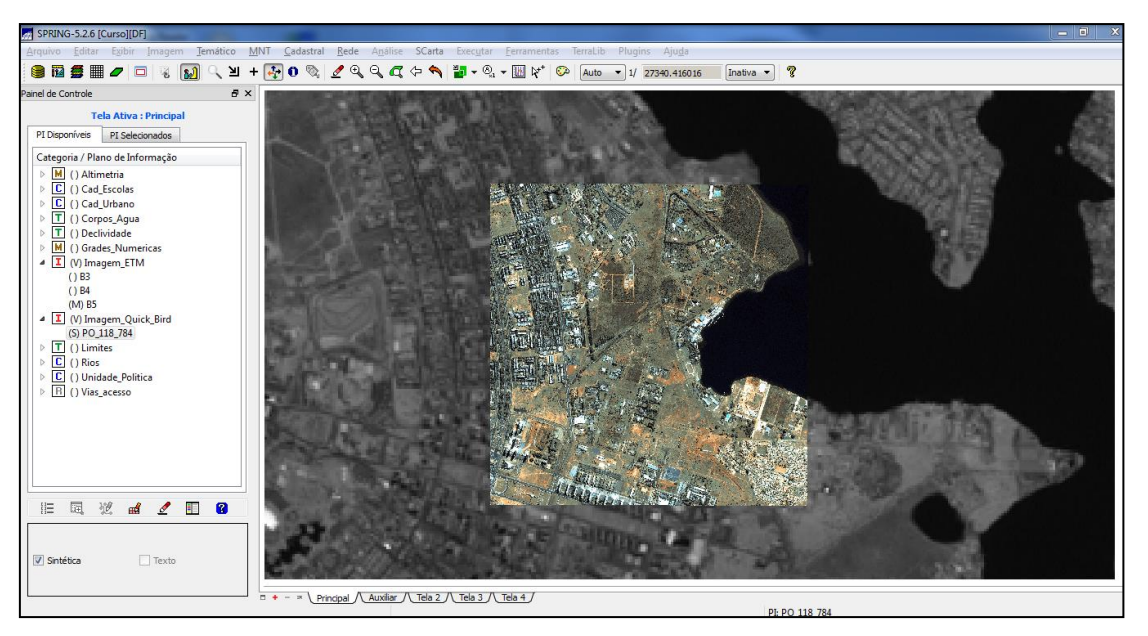

Fig.18. Detalhe de importação de cenas dos satélites Landsat/ETM+ e Quickbird.

Por fim, com base nas imagens de satélite devidamente importadas para o banco de dados, a etapa seguinte foi realizar a classificação supervisionada por pixel utilizando o operador MaxVer e as bandas 2, 3 e 4 do satélite Landsat/sensor ETM+ (exercício 15). Os resultados obtidos com essa classificação supervisionada considerando toda a área do projeto DF são apresentados na figura 19.

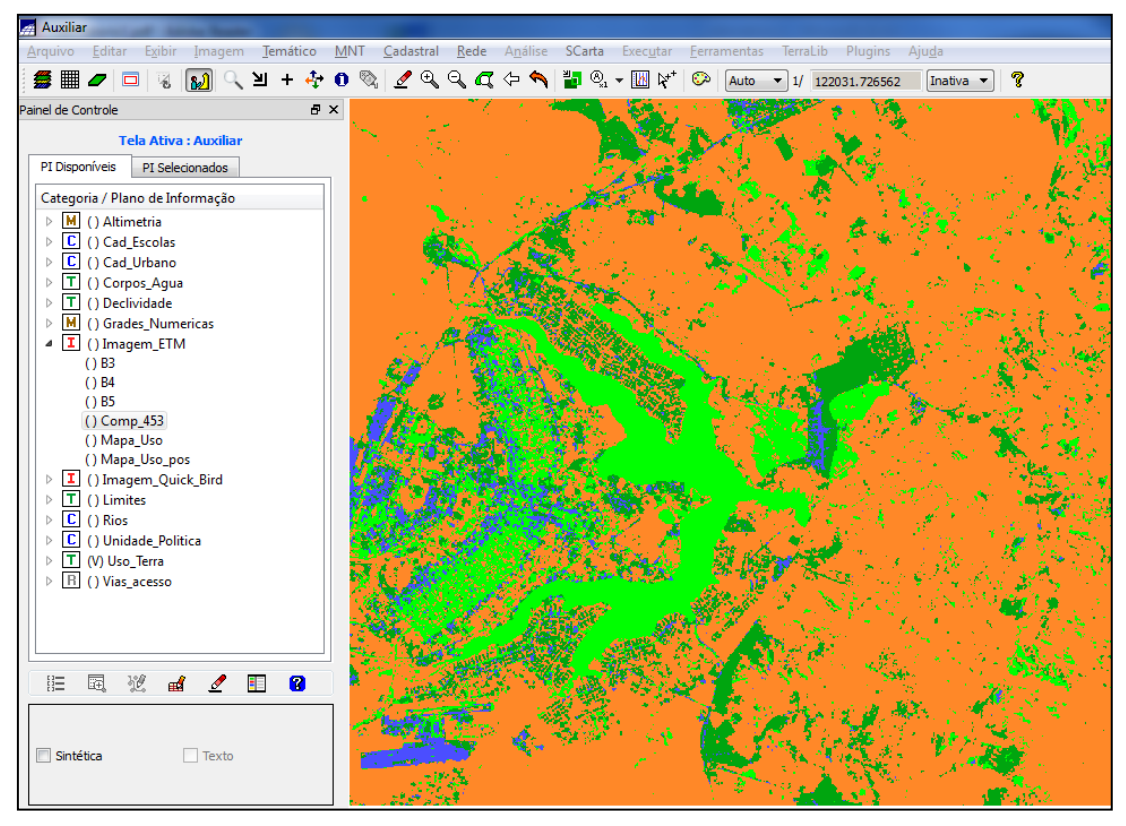

Fig.19. Detalhe ilustrativo da classificação supervisionada por *pixel* utilizando o algoritmo MaxVer.

## **3. CONSIDERAÇÕES FINAIS**

Com a execução dos exercícios propostos foi possível avançar no conhecimento de manipulação de um sistema de informação geográfica (SIG), no caso do presente relatório utilizando o aplicativo Spring. Dentre suas principais operações utilizadas, destacaram-se operações de importação de variáveis ao banco de dados, classificação de imagem de uso e cobertura da terra, cadastro, identificação de classes e análise de dados de altimetria (isolinhas e pontos cotados).